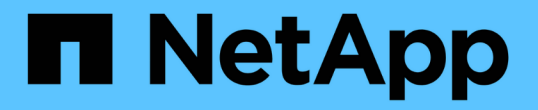

## マルチテナントネットワーク **API** メソッド Element Software

NetApp January 15, 2024

This PDF was generated from https://docs.netapp.com/ja-jp/element-software-123/api/concept\_element\_api\_virtual\_network\_naming\_conventions.html on January 15, 2024. Always check docs.netapp.com for the latest.

# 目次

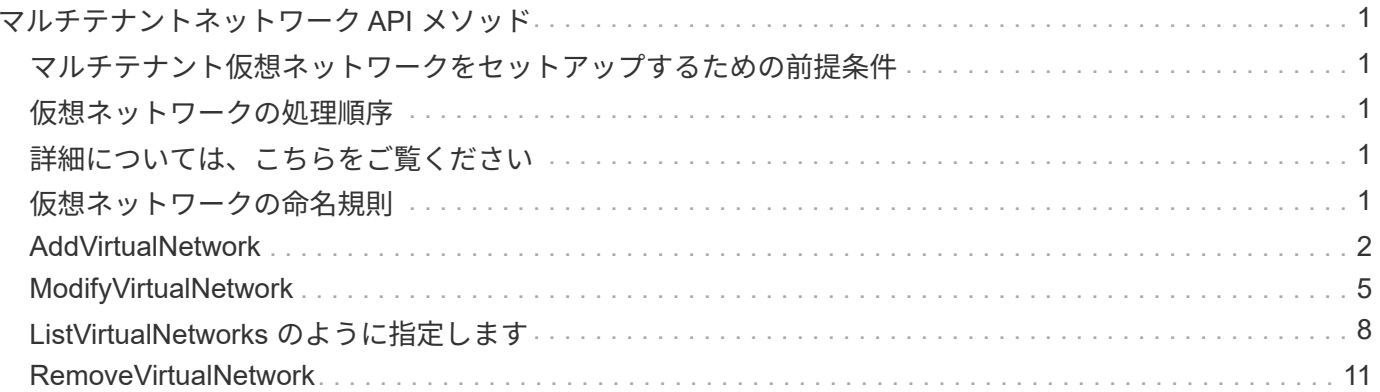

## <span id="page-2-0"></span>マルチテナントネットワーク **API** メソッド

Element ストレージクラスタのマルチテナントネットワークを使用すると、別々の論理 ネットワークに属する複数のクライアント間のトラフィックをレイヤ 3 のルーティング なしで 1 つの Element ストレージクラスタに接続できます。

ストレージクラスタへの各接続は、 VLAN タギングを使用してネットワークスタック内で分離されます。

### <span id="page-2-1"></span>マルチテナント仮想ネットワークをセットアップするための前 提条件

- ストレージノード上の仮想ネットワークに割り当てるクライアントネットワーク IP アドレスのブロック を特定しておく必要があります。
- すべてのストレージトラフィックのエンドポイントとして使用するクライアントストレージネットワーク IP (SVIP) アドレスを特定しておく必要があります。

### <span id="page-2-2"></span>仮想ネットワークの処理順序

1. AddVirtualNetwork メソッドを使用して、入力した IP アドレスを一括でプロビジョニングします。

仮想ネットワークを追加すると、クラスタでは次の手順が自動的に実行されます。

- ストレージノードごとに仮想ネットワークインターフェイスが作成され、
- 各ストレージノードには、仮想 SVIP を使用してルーティングできる VLAN アドレスが割り当てられ ます。
- ノードのリブート後も、各ノードの VLAN IP アドレスは維持されます。
- 2. 仮想ネットワークインターフェイスと VLAN アドレスが割り当てられたら、クライアントネットワークト ラフィックを仮想 SVIP に割り当てることができます。

## <span id="page-2-3"></span>詳細については、こちらをご覧ください

- [仮想ネットワークの命名規則](#page-2-4)
- [AddVirtualNetwork](#page-3-0)
- [ModifyVirtualNetwork](#page-6-0)
- [ListVirtualNetworks](#page-9-0) [のように指定します](#page-9-0)
- [RemoveVirtualNetwork](#page-12-0)
- ["SolidFire](https://docs.netapp.com/us-en/element-software/index.html) [および](https://docs.netapp.com/us-en/element-software/index.html) [Element](https://docs.netapp.com/us-en/element-software/index.html) [ソフトウェアのドキュメント](https://docs.netapp.com/us-en/element-software/index.html)["](https://docs.netapp.com/us-en/element-software/index.html)
- ["](https://docs.netapp.com/sfe-122/topic/com.netapp.ndc.sfe-vers/GUID-B1944B0E-B335-4E0B-B9F1-E960BF32AE56.html)[以前のバージョンの](https://docs.netapp.com/sfe-122/topic/com.netapp.ndc.sfe-vers/GUID-B1944B0E-B335-4E0B-B9F1-E960BF32AE56.html) [NetApp SolidFire](https://docs.netapp.com/sfe-122/topic/com.netapp.ndc.sfe-vers/GUID-B1944B0E-B335-4E0B-B9F1-E960BF32AE56.html) [製品および](https://docs.netapp.com/sfe-122/topic/com.netapp.ndc.sfe-vers/GUID-B1944B0E-B335-4E0B-B9F1-E960BF32AE56.html) [Element](https://docs.netapp.com/sfe-122/topic/com.netapp.ndc.sfe-vers/GUID-B1944B0E-B335-4E0B-B9F1-E960BF32AE56.html) [製品に関するドキュメント](https://docs.netapp.com/sfe-122/topic/com.netapp.ndc.sfe-vers/GUID-B1944B0E-B335-4E0B-B9F1-E960BF32AE56.html)["](https://docs.netapp.com/sfe-122/topic/com.netapp.ndc.sfe-vers/GUID-B1944B0E-B335-4E0B-B9F1-E960BF32AE56.html)

## <span id="page-2-4"></span>仮想ネットワークの命名規則

NetApp Element ストレージシステムでは、システム内のすべてのオブジェクトに対する

一意の識別子として、 1 つずつ増分する数値を使用します。

新しいボリュームを作成すると、新しいボリュームの ID はちょうど「 1 」増分されます。この規則は、 Element ソフトウェアを実行しているストレージクラスタの仮想ネットワークにも適用されます。Element ク ラスタで作成する最初の仮想ネットワークの VirtualNetworkID は「 1 」です。この ID は、 VLAN タグ番号と 同じものではありません。

API メソッドに明記されていれば、 VirtualNetworkID と VirtualNetworkTag ( VLAN タグ)のどちらかを使用 できます。

詳細については、こちらをご覧ください

- ["SolidFire](https://docs.netapp.com/us-en/element-software/index.html) [および](https://docs.netapp.com/us-en/element-software/index.html) [Element](https://docs.netapp.com/us-en/element-software/index.html) [ソフトウェアのドキュメント](https://docs.netapp.com/us-en/element-software/index.html)["](https://docs.netapp.com/us-en/element-software/index.html)
- ["](https://docs.netapp.com/sfe-122/topic/com.netapp.ndc.sfe-vers/GUID-B1944B0E-B335-4E0B-B9F1-E960BF32AE56.html)[以前のバージョンの](https://docs.netapp.com/sfe-122/topic/com.netapp.ndc.sfe-vers/GUID-B1944B0E-B335-4E0B-B9F1-E960BF32AE56.html) [NetApp SolidFire](https://docs.netapp.com/sfe-122/topic/com.netapp.ndc.sfe-vers/GUID-B1944B0E-B335-4E0B-B9F1-E960BF32AE56.html) [製品および](https://docs.netapp.com/sfe-122/topic/com.netapp.ndc.sfe-vers/GUID-B1944B0E-B335-4E0B-B9F1-E960BF32AE56.html) [Element](https://docs.netapp.com/sfe-122/topic/com.netapp.ndc.sfe-vers/GUID-B1944B0E-B335-4E0B-B9F1-E960BF32AE56.html) [製品に関するドキュメント](https://docs.netapp.com/sfe-122/topic/com.netapp.ndc.sfe-vers/GUID-B1944B0E-B335-4E0B-B9F1-E960BF32AE56.html)["](https://docs.netapp.com/sfe-122/topic/com.netapp.ndc.sfe-vers/GUID-B1944B0E-B335-4E0B-B9F1-E960BF32AE56.html)

## <span id="page-3-0"></span>**AddVirtualNetwork**

「 AddVirtualNetwork 」メソッドを使用して、クラスタ構成に新しい仮想ネットワーク を追加できます。

仮想ネットワークを追加すると、各ノードのインターフェイスが作成され、その各インターフェイスに仮想ネ ットワーク IP アドレスが必要となります。この API メソッドのパラメータとして指定する IP アドレスの数 は、クラスタ内のノードの数以上であることが必要です。仮想ネットワークアドレスは一括でプロビジョニン グされ、個々のノードに自動的に割り当てられます。仮想ネットワークアドレスをノードに手動で割り当てる 必要はありません。

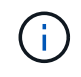

AddVirtualNetwork メソッドは、新しい仮想ネットワークを作成するためだけに使用されます。 既存の仮想ネットワークに変更を加える場合は、を使用します [ModifyVirtualNetwork](#page-6-0) メソッド

#### パラメータ

このメソッドの入力パラメータは次のとおりです。

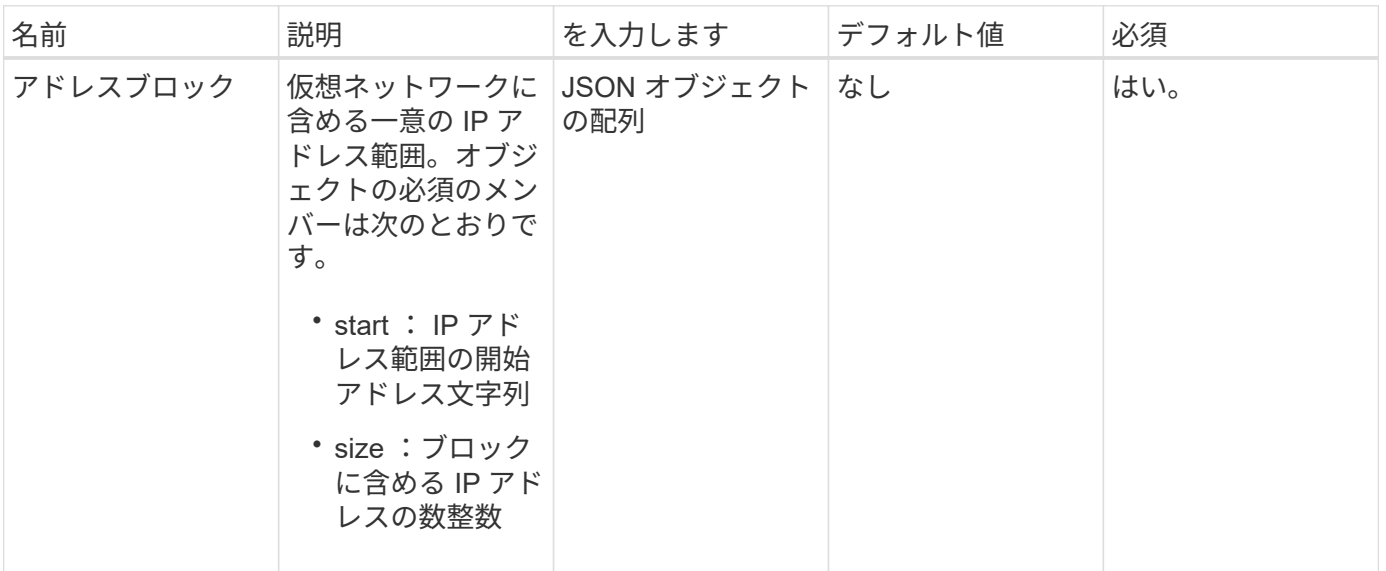

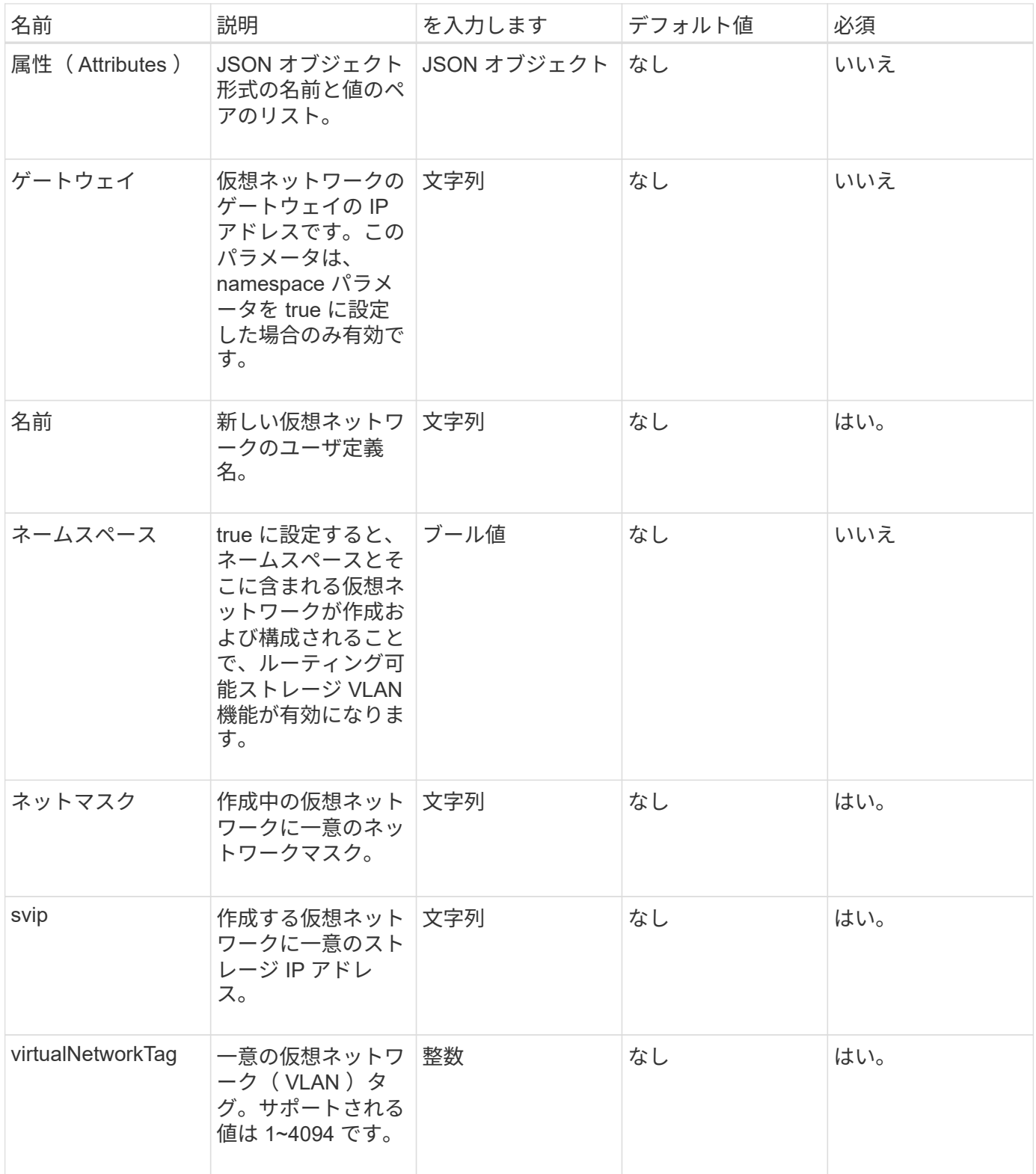

• 注: \* namespace を false に設定するときは、仮想ネットワークごとに仮想ネットワークのパラメータを 一意にする必要があります。

#### 戻り値

このメソッドの戻り値は次のとおりです。

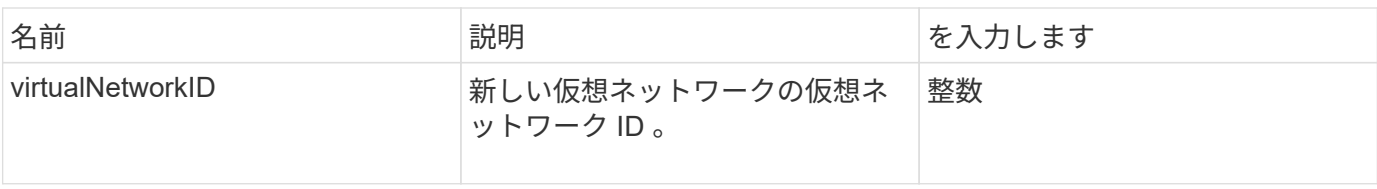

要求例

このメソッドの要求例を次に示します。

```
{
    "method": "AddVirtualNetwork",
    "params": {
      "virtualNetworkTag": 2010,
    "name": "network1",
      "addressBlocks" : [
           { "start": "192.86.5.1", "size": 10 },
           { "start": "192.86.5.50", "size": 20 }
    \frac{1}{2},
      "netmask" : "255.255.192.0",
      "gateway" : "10.0.1.254",
      "svip" : "192.86.5.200",
      "attributes" : {}
      "namespace" : true
   },
"id": 1
}
```
応答例

このメソッドの応答例を次に示します。

```
{
     "id": 1,
     "result":
         {
           "virtualNetworkID": 5
     }
}
```
#### 新規導入バージョン

9.6

## <span id="page-6-0"></span>**ModifyVirtualNetwork**

「 modifyVirtualNetwork 」メソッドを使用して、既存の仮想ネットワークの属性を変更 できます。

このメソッドを使用すると、アドレスブロックの追加や削除、ネットマスクの変更、仮想ネットワークの名前 や概要の変更を行うことができます。また、ネームスペースの有効化と無効化、および仮想ネットワークでネ ームスペースが有効な場合のゲートウェイの追加と削除にも使用できます。

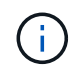

このメソッドにはパラメータとして virtualNetworkID または virtualNetworkTag のいずれか一方 が必要です。

注意

ネームスペースパラメータを変更して既存の仮想ネットワークのルーティング可能ストレージ VLAN 機能を 有効または無効にすると、その仮想ネットワークで処理されているすべてのトラフィックが中断します。スケ ジュールされたメンテナンス時間中にネームスペースパラメータを変更することを推奨します。

#### パラメータ

このメソッドの入力パラメータは次のとおりです。

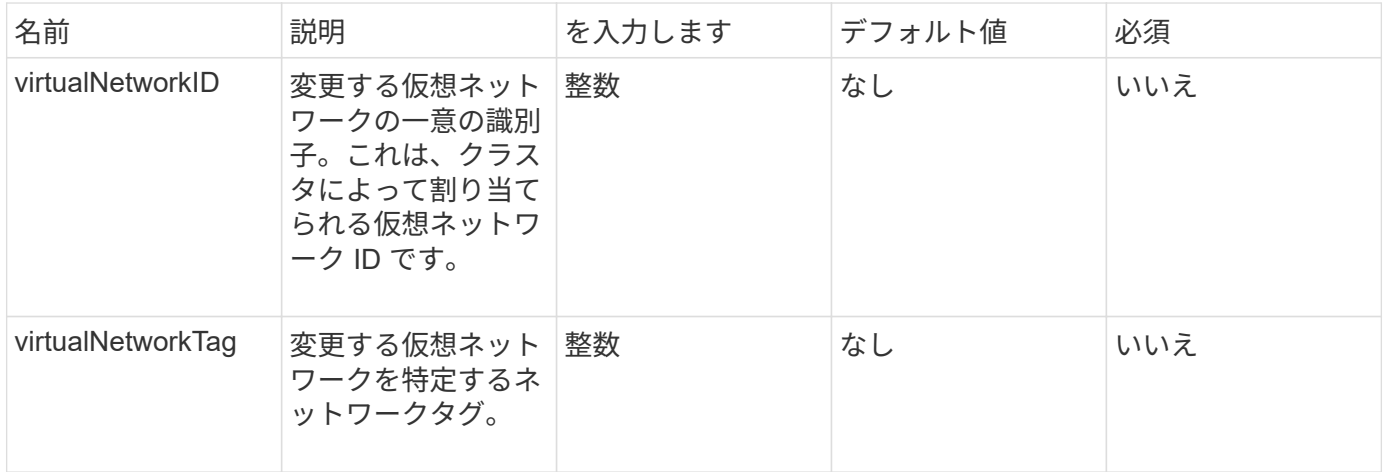

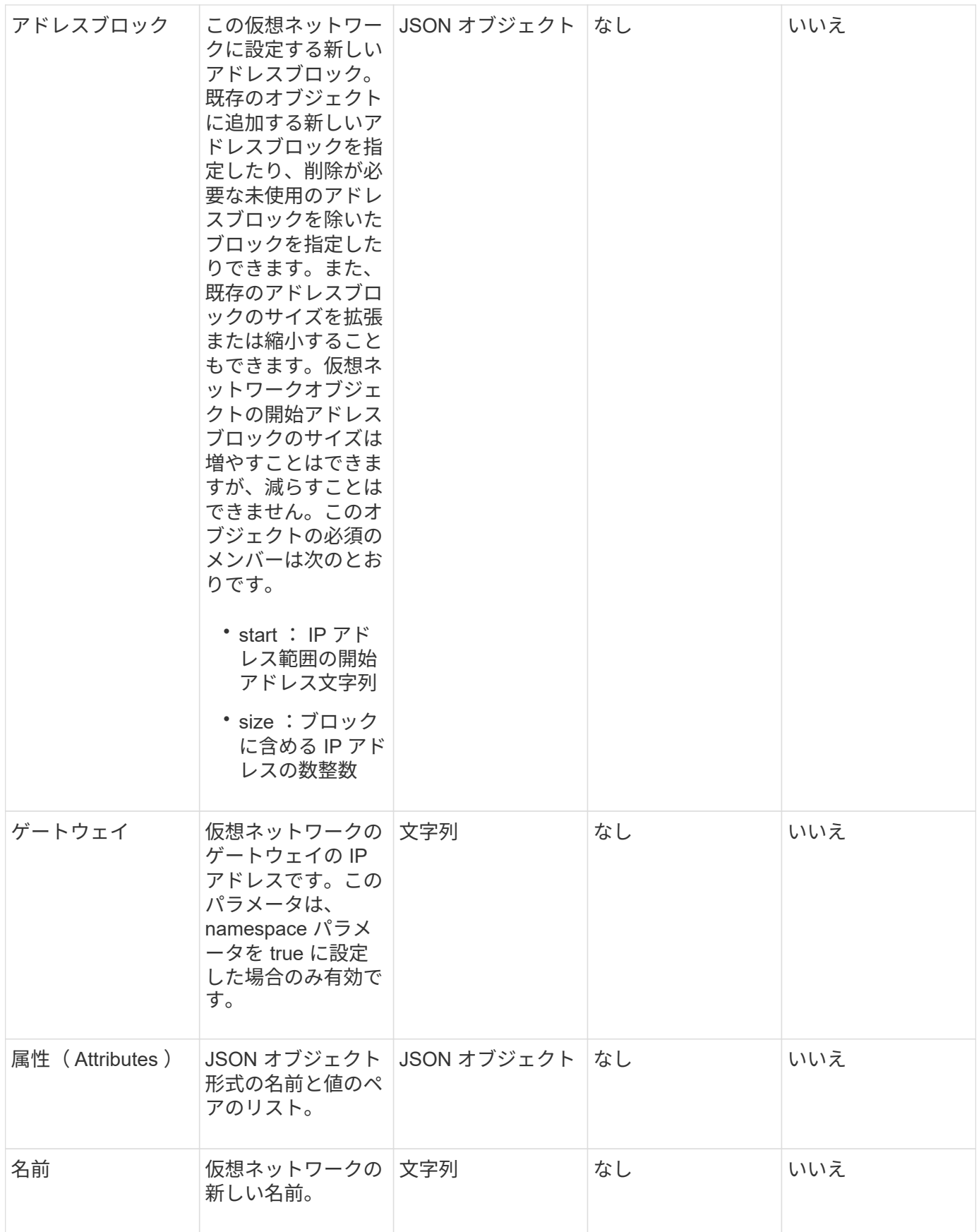

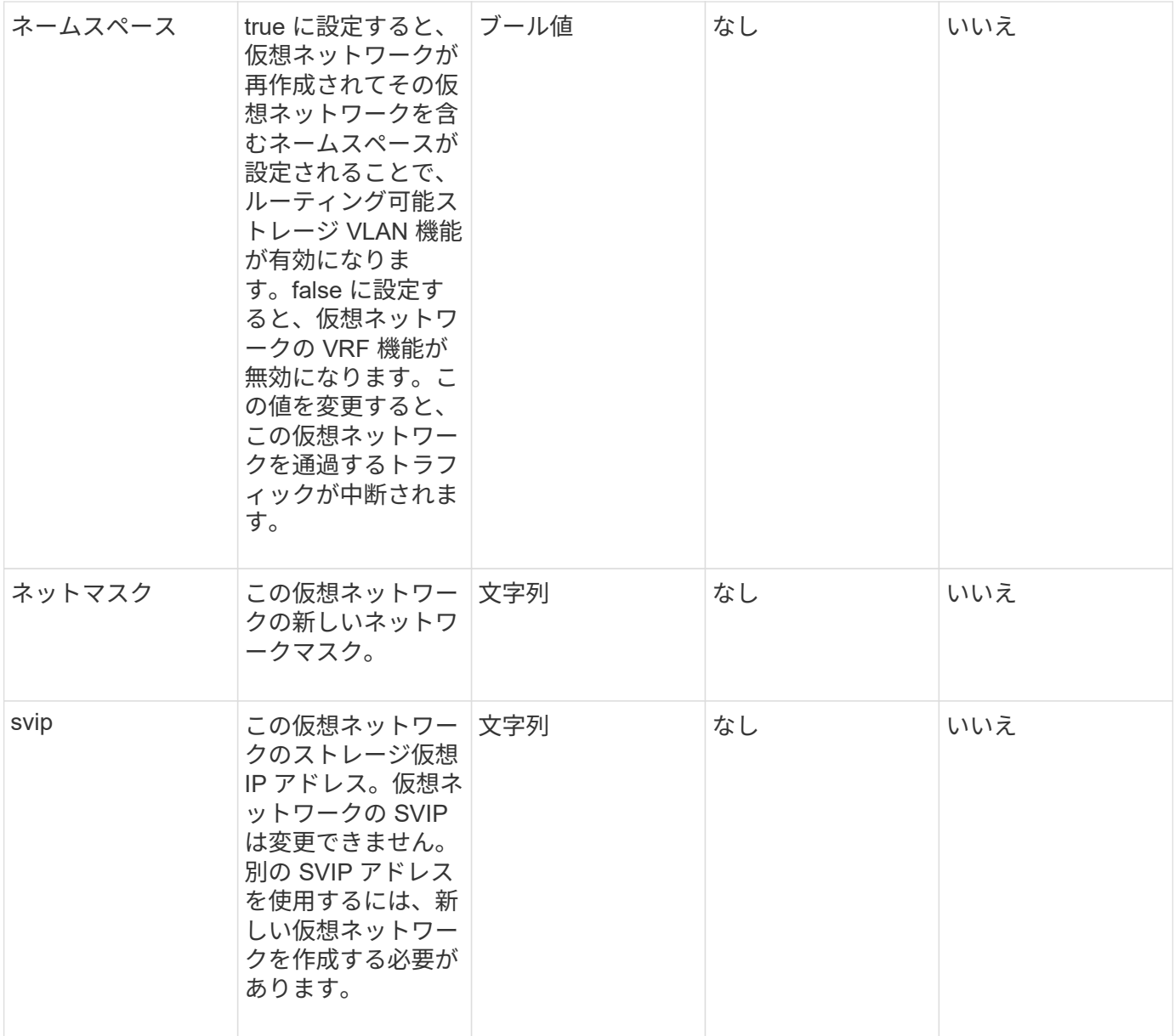

#### 戻り値

このメソッドには戻り値はありません。

#### 要求例

このメソッドの要求例を次に示します。

```
{
    "method": "ModifyVirtualNetwork",
    "params": {
      "virtualNetworkID": 2,
      "name": "ESX-VLAN-3112",
      "addressBlocks": [
       {
        "start": "10.1.112.1",
        "size": 20
       },
       {
        "start": "10.1.112.100",
        "size": 20
      }
   \frac{1}{2},
      "netmask": "255.255.255.0",
      "gateway": "10.0.1.254",
      "svip": "10.1.112.200",
      "attributes": {}
    },
    "id":1
}
```
#### 応答例

このメソッドの応答例を次に示します。

```
{
    "id": 1,
    "result": {
    }
}
```
新規導入バージョン

9.6

## <span id="page-9-0"></span>**ListVirtualNetworks** のように指定します

「 ListVirtualNetworks 」メソッドを使用すると、クラスタのすべての設定済み仮想ネッ トワークをリストできます。

このメソッドを使用して、クラスタの仮想ネットワーク設定を検証できます。このメソッドには必須のパラメ ータはありません。ただし、結果を絞り込むために、 1 つ以上の virtualNetworkID または virtualNetworkTag

#### パラメータ

このメソッドの入力パラメータは次のとおりです。

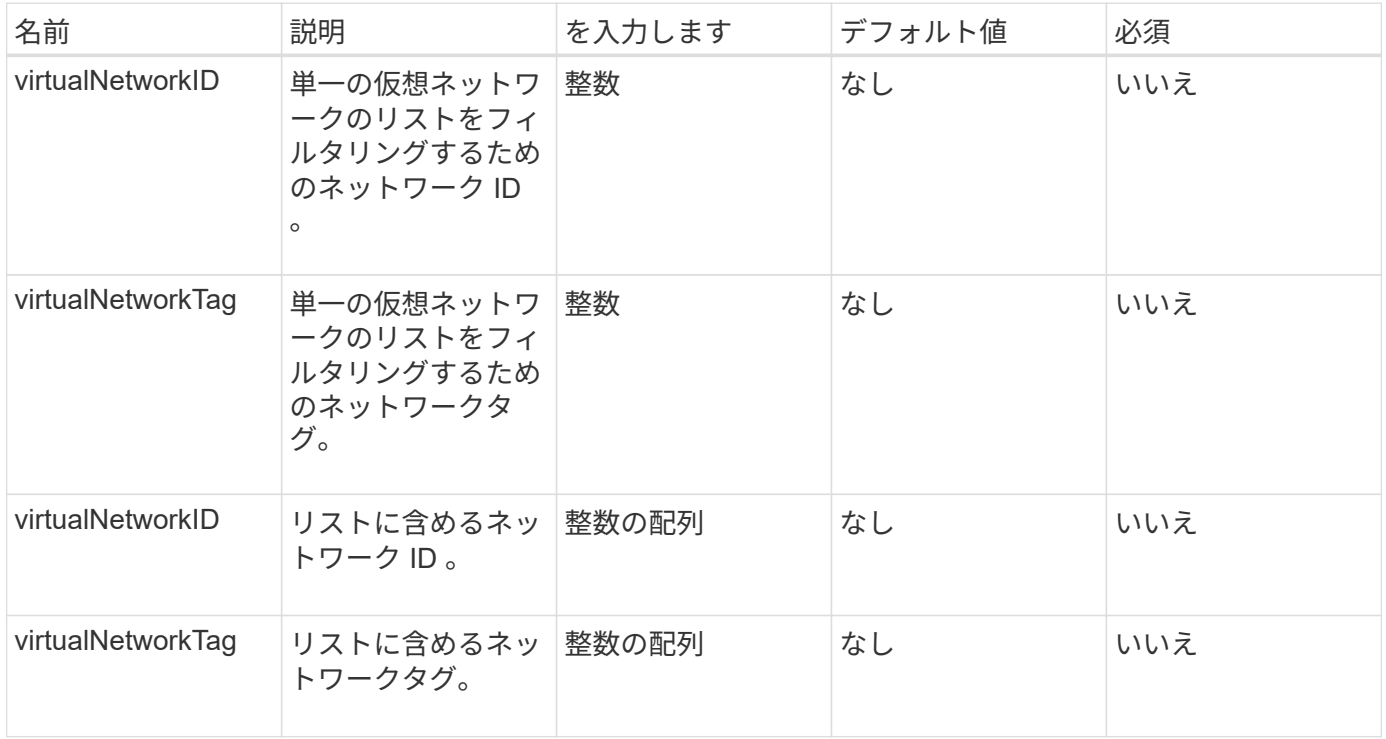

戻り値

このメソッドの戻り値は次のとおりです。

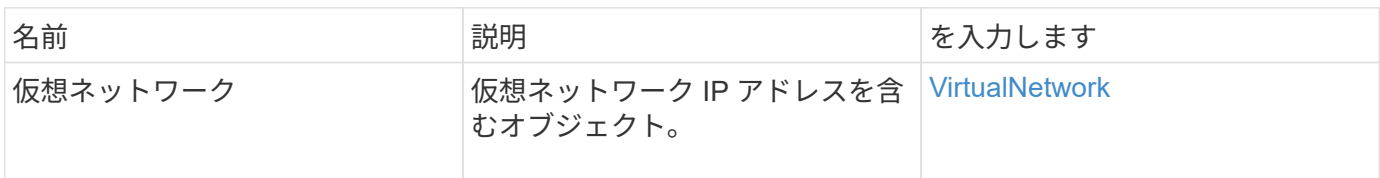

要求例

このメソッドの要求例を次に示します。

```
{
    "method": "ListVirtualNetworks",
    "params": {
       "virtualNetworkIDs": [5,6]
    },
"id": 1
}
```
#### 応答例

このメソッドの応答例を次に示します。

```
{
   "id": 1,
   "result": {
      "virtualNetworks": [
     {
      "addressBlocks": [
     {
      "available": "11000000",
      "size": 8,
      "start": "10.26.250.207"
     }
\frac{1}{2},
      "attributes": null,
      "gateway": "10.26.250.254",
      "name": "2250",
      "namespace": false,
      "netmask": "255.255.255.0",
      "svip": "10.26.250.200",
      "virtualNetworkID": 2250
     },
     {
       "addressBlocks": [
     {
       "available": "11000000",
       "size": 8,
       "start": "10.26.241.207"
     }
  \vert,
       "attributes": null,
       "gateway": "10.26.241.254",
       "name": "2241",
       "namespace": false,
       "netmask": "255.255.255.0",
       "svip": "10.26.241.200",
       "virtualNetworkID": 2241
    },
    {
       "addressBlocks": [
    {
       "available": "11000000",
       "size": 8,
       "start": "10.26.240.207"
```

```
  }
    ],
       "attributes": null,
       "gateway": "10.26.240.254",
       "name": "2240",
       "namespace": false,
       "netmask": "255.255.255.0",
       "svip": "10.26.240.200",
       "virtualNetworkID": 2240
      },
     {
    }
 ]
}
```
新規導入バージョン

9.6

## <span id="page-12-0"></span>**RemoveVirtualNetwork**

「 RemoveVirtualNetwork 」メソッドを使用すると、以前に追加した仮想ネットワーク を削除できます。

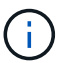

このメソッドにはパラメータとして virtualNetworkID または virtualNetworkTag のいずれか一方 が必要です。

G

仮想ネットワークに関連付けられているイニシエータがある場合、そのネットワークは削除で きません。最初にイニシエータの関連付けを解除してから、仮想ネットワークを削除してくだ さい。

#### パラメータ

このメソッドの入力パラメータは次のとおりです。

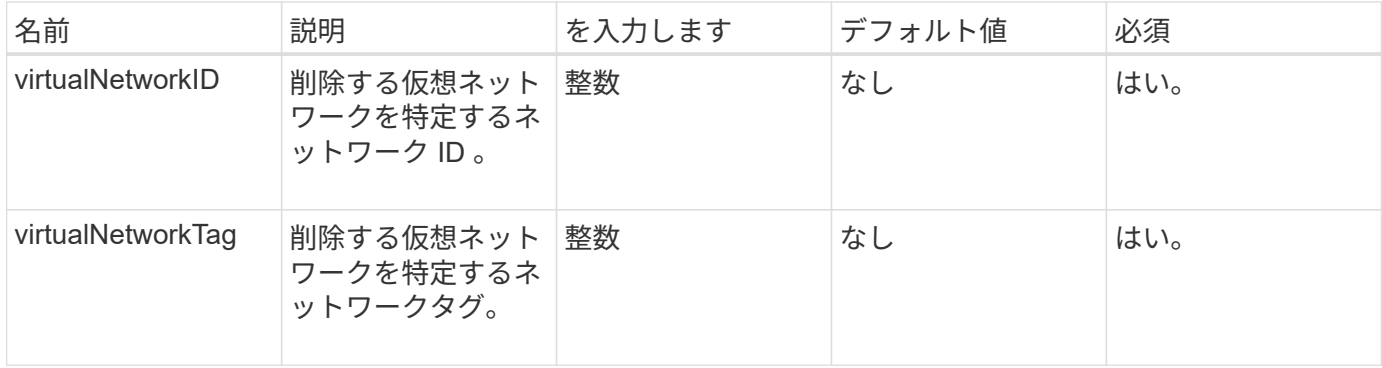

### 戻り値

このメソッドには戻り値はありません。

#### 要求例

このメソッドの要求例を次に示します。

```
{
    "method": "RemoveVirtualNetwork",
    "params": {
       "virtualNetworkID": 5
     }
}
```
応答例

このメソッドの応答例を次に示します。

```
{
     "id": 1,
     "result": {}
}
```
新規導入バージョン

9.6

Copyright © 2024 NetApp, Inc. All Rights Reserved. Printed in the U.S.このドキュメントは著作権によって保 護されています。著作権所有者の書面による事前承諾がある場合を除き、画像媒体、電子媒体、および写真複 写、記録媒体、テープ媒体、電子検索システムへの組み込みを含む機械媒体など、いかなる形式および方法に よる複製も禁止します。

ネットアップの著作物から派生したソフトウェアは、次に示す使用許諾条項および免責条項の対象となりま す。

このソフトウェアは、ネットアップによって「現状のまま」提供されています。ネットアップは明示的な保 証、または商品性および特定目的に対する適合性の暗示的保証を含み、かつこれに限定されないいかなる暗示 的な保証も行いません。ネットアップは、代替品または代替サービスの調達、使用不能、データ損失、利益損 失、業務中断を含み、かつこれに限定されない、このソフトウェアの使用により生じたすべての直接的損害、 間接的損害、偶発的損害、特別損害、懲罰的損害、必然的損害の発生に対して、損失の発生の可能性が通知さ れていたとしても、その発生理由、根拠とする責任論、契約の有無、厳格責任、不法行為(過失またはそうで ない場合を含む)にかかわらず、一切の責任を負いません。

ネットアップは、ここに記載されているすべての製品に対する変更を随時、予告なく行う権利を保有します。 ネットアップによる明示的な書面による合意がある場合を除き、ここに記載されている製品の使用により生じ る責任および義務に対して、ネットアップは責任を負いません。この製品の使用または購入は、ネットアップ の特許権、商標権、または他の知的所有権に基づくライセンスの供与とはみなされません。

このマニュアルに記載されている製品は、1つ以上の米国特許、その他の国の特許、および出願中の特許によ って保護されている場合があります。

権利の制限について:政府による使用、複製、開示は、DFARS 252.227-7013(2014年2月)およびFAR 5252.227-19(2007年12月)のRights in Technical Data -Noncommercial Items(技術データ - 非商用品目に関 する諸権利)条項の(b)(3)項、に規定された制限が適用されます。

本書に含まれるデータは商用製品および / または商用サービス(FAR 2.101の定義に基づく)に関係し、デー タの所有権はNetApp, Inc.にあります。本契約に基づき提供されるすべてのネットアップの技術データおよび コンピュータ ソフトウェアは、商用目的であり、私費のみで開発されたものです。米国政府は本データに対 し、非独占的かつ移転およびサブライセンス不可で、全世界を対象とする取り消し不能の制限付き使用権を有 し、本データの提供の根拠となった米国政府契約に関連し、当該契約の裏付けとする場合にのみ本データを使 用できます。前述の場合を除き、NetApp, Inc.の書面による許可を事前に得ることなく、本データを使用、開 示、転載、改変するほか、上演または展示することはできません。国防総省にかかる米国政府のデータ使用権 については、DFARS 252.227-7015(b)項(2014年2月)で定められた権利のみが認められます。

#### 商標に関する情報

NetApp、NetAppのロゴ、<http://www.netapp.com/TM>に記載されているマークは、NetApp, Inc.の商標です。そ の他の会社名と製品名は、それを所有する各社の商標である場合があります。